## Adapting the Spelling and Grammar checkers in LibreOffice.

When a student is in the "writing process" and has followed the pre–writing activities of gathering information, brainstorming and creating some sort of outline, the creation of the first draft should consist of committing ideas to paper. The active spelling and grammar checker can interfere with this process by giving immediate feedback to the student with the little red and green lines under questionable writing, thereby distracting and often causing the loss of the train of thought.

Spelling and Grammar checkers are useful but need to be used at the right time in the process for the needs of the writer.

To stop these functions from running automatically;

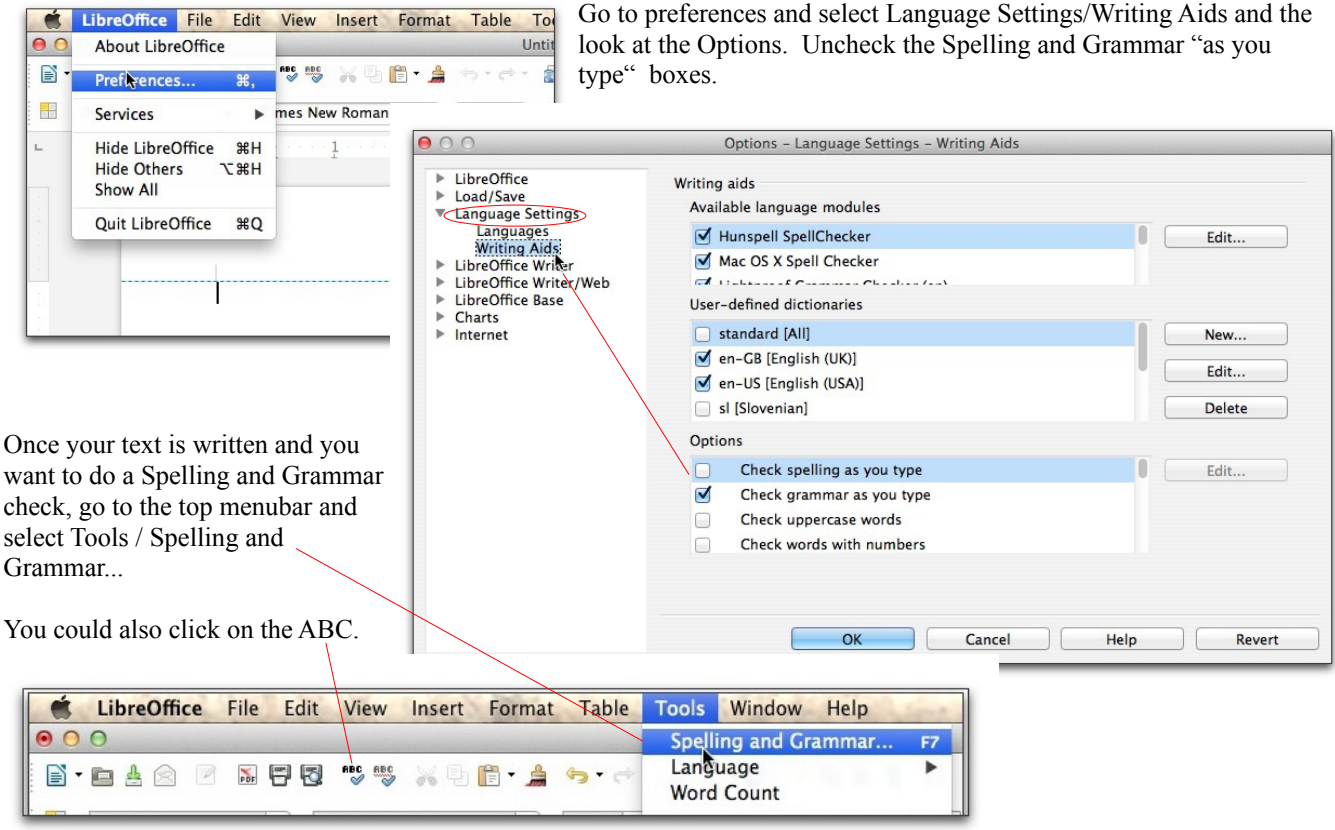

In the window that appears you will see the sentence in context with red for spelling and green for grammar issues. Suggestions are made and the user can select from the choices or ignore.

Text to Speech functions within the text boxes.

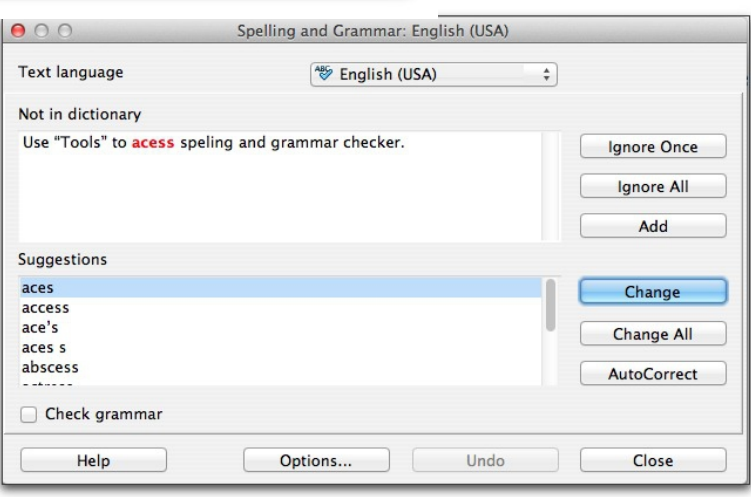

LibreOffice is a free Opensource set of programs that are cross compatible with Microsoft Office.

 $0000$ 

"Adapting the Spelling and Grammar checkers in LibreOffice" by LEARN is licensed under a [Creative Commons Attribution-NonCommercial 3.0 Unported License](http://creativecommons.org/licenses/by/3.0/)